## **PRENTICE COMPUTER CENTRE**

UNIVERSITY OF QUEENSLAND, ST. LUCIA, QUEENSLAND, AUSTRALIA. 4067.

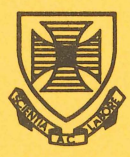

# **NEWSLETTER**

I' t·~ , , '

N-263 25-May-81

## **CONTENTS**

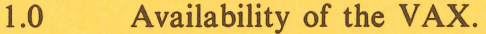

- 2.0 Deletion of Files Transferred to Tape.
- 3.0 Transfer of Files from Online Area to Tape.
- 4.0 New VG Manual.
- 5.0 SPSS Corner or all you wanted to know about SPSS but were afraid to ask.
- 6.0 An Electronic Mail System.
- 7.0 Information Concerning Courses.

Authorized by the Director of the Computer Centre

### Principal Service Centres

Extensions

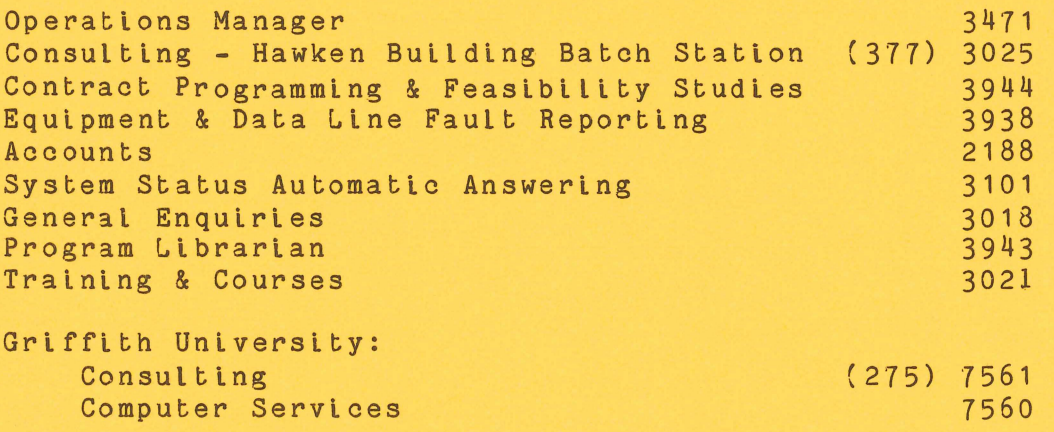

#### 1.0 AVAILABILITY OF THE VAX

On current planning, the VAX 11/780 system should become available for general use on Monday 6 July, and until the end of that month (at least) use of the VAX will not be charged. facilities such as file back-up. remote printing, plotting and high-speed file transfer to the KL-10 may not be available, but these will be developed and implemented as quickly as possible.

The VAX is a fairly fast machine with a very good virtual memory and so should be particularly attractive for jobs with heavy computational or large memory requirements. It should be possible to manipulate and array space of 750,000 words or more. The available languages are FORTRAN 77. PASCAL, BASIC and a macro-assembler. The SPSS statistical package is available and the Berkeley Software Tools optionally provides the 'UNIX' type of user-environment.

The VAX will be restricted to teaching and research work for the staff and students of the University of Queensland and Griffith University. For users wishing to make use of the VAX, the Centre will conduct a series of one-day introductory courses from July 6 to July 10 and July 13 to July 15. These courses are for current computer users with Fortran, Basic or SPSS knowledge and experience and aim to give sufficient information for you to start using the VAX.

If your are NOT an experienced computer user, then these courses are NOT for you. (Following these, there will be a series of detailed introductory VAX courses for the novice user, as well as courses giving more detail on specific features such as PDP-l1 compatability mode, Software Tools etc.)

Each one-day course will consist of:

- (a) a 3-hour morning session (9.00-12.00 noon) in which the following topics will be outlined:
	- (i) General introduction to the VAX
	- (ii) VAX files and directory structures
	- (iii) VMS operating commands
	- (iv) HELP facilities
	- (v) Software Tools UNIX environment
	- (vi) Available Editors
	- (vii) General Operating procedures

(viii) Specific Language features

 $\mathbf{1}$ 

(b) an optional 3-hour afternoon session (2.00-5.00 pm) for VAX terminal practice with tutorial assistance.

In order to accommodate a range of user needs the Specific Language features will be scheduled.

> Fortran Language - Mondays, Wednesdays, Fridays Basic - Tuesdays<br>SPSS Package - Thursdays SPSS Package

As with other centre courses:-

- (i) all courses will be conducted in the Centre Client Room, Hawken Building at St Lucia.
- (ii) Staff and Post-graduate students of the University of Queensland and Griffith University are admitted free. There is a fee of \$10.00 per half-day for all others.
- (iii) Each course will be limited to 15 applicants and enrolments should be made by contacting Barry Maher on (377) 3021 (preferably between 12.00 noon and 2.00 pm).

John Noad extension 3017

#### 2.0 DELETION OF FILES TRANSFERRED TO TAPE

All files transferred to tape from the offline area in 1975 and 1976 will be deleted on 1 June 1981. If you wish to make any enquiries regarding these files please ring the Operations Manager on extension 3471 before this date.

> Di Ball extension 3471

#### 3.0 TRANSFER OF FILES FROM ONLINE AREA TO TAPE

Any files on the KL systems online storage area not accessed for one year will be transferred to tape on 1 June 1981. For any enquiries ring the Operations Manager on extension 3471.

> Di Ball extension 3471

#### 4.0 NEW VG MANUAL

A revised version of MNT-5 "VG User Guide" is now available. This manual contains details of the VG-menu functions BIBLIO, GENER, JOINER, MATFRM and SETSRT. as well as a full description of all functions contained in the Bibliography Sub-menu. The format (including worked illustrations) of the original version of this manual has been retained.

The new manual may be purchased from the Hawken Batch Station for \$2.00.

> Geoff Vandenberg, ext 3022 Barry Maher, ext 3021

5.0 SPSS CORNER or

ALL YOU WANTED TO KNOW ABOUT SPSS BUT WERE AFRAID TO ASK

From time to time we hope to publish queries about SPSS which might be of interest to a wider audience. The following cry from the heart could perhaps be of interest to some.

> "I am trying to run SPSS from a terminal and am confused about the differences between my SPSS control card file, my data file, and an SPSS System file."

If you are running SPSS from a terminal, you are certainly using a text editor program to create and modify a file containing your SPSS control cards or commands. This file of SPSS commands is the file that you submit (run) to execute your SPSS job. To run the SPSS job from the terminal, you must submit the SPSS command file by typing a system command.

The specific command depends on the type of computer and The<br>operating interactively system that you are using. Using a DECSYSTEM-10

> .R STA:SPSS \*filename [.LST]  $*c$ .PRINT .LST

All SPSS jobs submitted from a terminal require an SPSS command file.

Your raw data input file contains the data that you describe on the DATA LIST command or on the VARIABLE LIST and INPUT FORMAT commands. You may have other SPSS data definition commands, such as MISSING VALUES, VAR LABELS, VALUE LABELS, and PRINT FORMATS, that<br>provide additional information about your input data file. The data provide additional information about your input data file. file will be stored as a separate disk file.

The SPSS system file is specially formatted binary file which you create using the SAVE FILE command. This file can be stored on either disk or tape, but not cards. Don't expect the file to look like your aisk or tape, but not caras. Don't expect the file to fook like your<br>input data file. Remember, it is a binary file - easily read by the computer, but not so by human beings.

This system file contains all of the data that you read and any data definition information you supplied, including the type of variable (numeric or alphanumeric). missing value indicators, variable and value labels, and variable format information. Therefore, when you are reading an existing system file, you do not repeat the data definition commands (DATA LIST, MISSING VALUES, and so forth). You use only the GET FILE command to access the existing system file.

Having accessed the system file additional data selection and transformation processes can be carried out. Remember that if you are having difficulties, the Centre runs frequent SPSS courses.

> Tony Bird extension 3944

#### 6.0 AN ELECTRONIC MAIL SYSTEM

Electronic mail is a facility which allows anyone with access to a terminal connected to a computer network to send messages to anyone or a number of other persons with similar access. Messages include interdepartmental memos, letters, notices, etc., or any other information currently typed and distributed by internal mail despatch.

For some time now the electronic mail system called MAIL has been available to users of the KA10 and KL10. MAIL was originally obtained from the National Institutes of Health in Maryland, USA where it is extensively used. We, at the Computer Centre, have recently modified MAIL to make it more suitable for our campus environment.

We believe that with the expanding network on campus, electronic mail can provide an increasingly useful service. We would be pleased therefore, if users would try MAIL for their own communications and let us have any comment or suggestions. (Why not send me some mail?)

MAIL is a so-called store and forward' system; users enter messages at their terminals and MAIL stores the messages until the intended recipients log in their terminals, at which point they are presented with a list of waiting messages. MAIL provides for flexible disposition of messages; recipients may read their mail immediately or deal with it later on. There are a variety of options for responses.

In their simplest form, electronic mail systems provide for the electronic equivalent of posting a letter to another person, but of<br>course, the delivery times are potentially instantaneous. In course, the delivery times are potentially instantaneous. addition, systems like MAIL provide facilities for group mailing, timed messages, acknowledgements of receipt, automated replies, filing, etc. We would like to find out from users what facilities they think might be appropriate for their needs.

This article is a brief introduction to MAIL. For full details of the available features you are referred to the document MAIL which is available by TYPE'ing or PRINTiing the file DOC:MAIL.DOC.

6.1 Sending Messages

The first step in sending a message is to run the MAIL program:

.R MAIL (or simply . MAIL)

to which the response should be:

Mail Command:

At this stage you may type HELP to get a list of the available<br>commands. To send mail, even to vourself, type the command SEND and To send mail, even to yourself, type the command SEND, and the response will be

Mail Command: SEND

TO:

Mail will come back and ask for the name(s) of the persons to whom the message is to be sent. The [P,PN] can be entered instead of the name. The name used is the Authorised User Name unless changed as shown below. The Authorised User Name is the name given to the PPN when the user's account is first established at the Centre.

Multiple names are separated by commas:

To: Davis, Richardson, Christin

After the names of recipients are typed in, the program will ask the subject of your message. It is important to carefully formulate the subject line since it will identify any reply that the recipient may generate. It is also used when giving a summary of outstanding mail.

Subject: Change of Meeting Time

Finally. mail will ask for the text of your message. This can be typed in at will using up to 30 lines. Very long messages could be input as text of a disk file and a short mail message used to refer the recipient to the file. The text is terminated by either a control-Z, or the word ".done" starting in column 1. The ".done" can be abbreviated to ".d".

> Mail Command: send To: JOHNNY Subject: No Sunday service this week Text:

The DECsystem-10 will be down Sunday for maintenance . <u>•done</u><br>JOHNNY -- sent Mail Command:

Other commands which can be given in response to

Mail Command:

are described fully in the MAIL document.

#### 6.2 Receiving Messages

If there is some mail waiting for you, the message

[LGNMFU There is mail for you]

will be printed on your terminal when you log in. To read this mail give the monitor command .MAIL or run MAIL and give the command "READ".

When you receive a message, it will look something like this:

From CARTER [102,130] Postmark:26-Nov-80:08:11:27 To JOHNNY[170,121] Subject: No Sunday service this week

The DECsystem-l0 will be down Sunday for maintenance.

Disposition:

The From and To lines show the people who sent and are expected to receive the message. The postmark shows the time at which the message was sent. The subject line completes the header. After the text is printed, Mail requests the disposition of the message.

The disposition is "what you want done" with the message. To merely remove it from the Mail system, say "ACKNOWLEDGED" or "RECEIVED", abbreviated "ACK" or "REC". A message can be printed the line printer by saying "PRINT". It can be saved in a disk file by saying "FILE" and giving the file name. If the message was garbled on your terminal, it can be repeated with "AGAIN". If you do not have time to look at the message now, "HOLD" is used to keep the message around until the next login. Finally. and a very useful disposition, "REPLY" sets up mail to generate a reply to the sender.

#### Summary of Mail Dispositions:

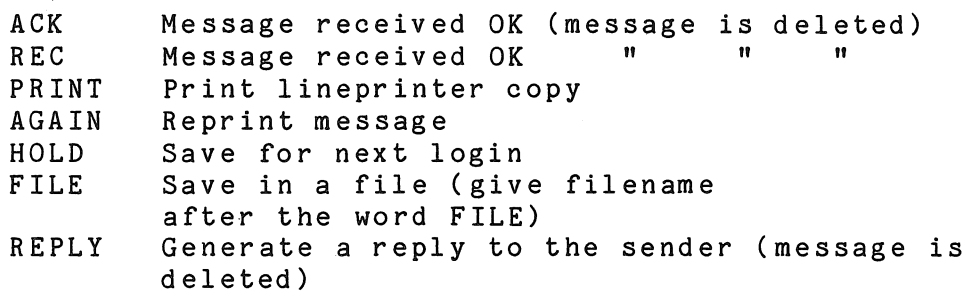

#### 6.3 Name Specification

 $\frac{1}{M^{\frac{3}{2}}} \mathcal{O}^{\frac{1}{2}}$ 

The name used by MAIL for recipients of your mail is kept in a<br>special MAIL file. Initially this file was set up using the Initially this file was set up using the Authorized User Name for each user, that is, the name associated with each user's PPN. Users may however, change their MAIL file name to<br>anything they consider more suitable by use of the CHANGE command as anything they consider more suitable by use of the CHANGE described below. A user must have an entry in the MAIL file to be able to receive mail. The CHANGE command will also register you as a MAIL user by inserting your name in the MAIL file if it is not already there or has been deleted. The senders name given by MAIL to the recipient of a mail message comes from LOGIN - either the Authorised User Name or the P,PNs SWITCH.INI name.

Names in the Mail file can be up to 12 characters in length. In sending, if the name you give is not known, the list of known names is searched to see if you have abbreviated. An entire first name can be given but will be ignored.

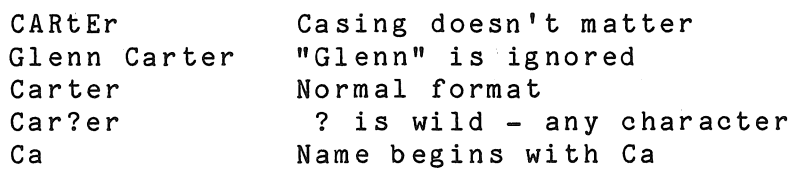

In the last example. Ca might not be enough to'select one person. Mail searches the Mail file for possible people and if the range is mall searches the nail tile is. possible portion in the same of the selections starting with Ca and ask you to start again. If the range is too large you will be told how many possibilities there are and then asked to restart.

If there are two or more users of MAIL with the same name, MAIL will tell you. In that case you can direct mail to the person you want by using the name and his PPN. For example;

Mail Command: SEND

To: Smith[104,552]

if there are some other 'Smiths' with different PPNs.

If a name contains commas or other punctuation marks, it can still be specified by enclosing the name in quotation marks.

> "PROJ-TEST" "DAVIS,B"

6.4 Changing Names

The Mail command CHANGE allows you to change the name by which Mail knows you. It will also include in the Mail file if not already included. You will be asked

New Name:

to which you give the name by which you wish to be known.

#### 6.5 Deleting Names

The MAIL command DELETE will remove your name from the MAIL File.

John Barker extension 3016

#### 7.0 INFORMATION CONCERNING COURSES

7.1 PDP-10 Courses - June

The following courses are scheduled for June:

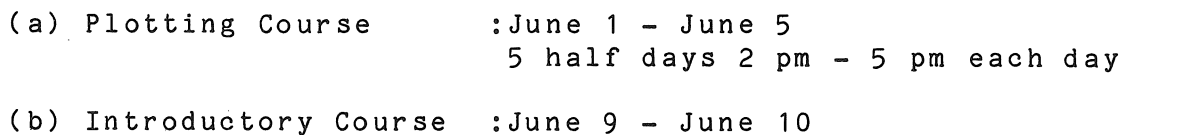

2 full days 9-12 am + 2-5 pm each day

9

(c) Introductory Course (d) SPSS Course (e) Introductory BASIC Programming Course (f) 1022 Course :June 11 - June 12 2 full days 9-12 am + 2-5 pm each day :June 15 - June 17 3 full days 9-12 am + 2-5 pm each day :June 23 - June 25 3 full days 9-12 am + 2-5 pm each day :June 29 - July 3 5 half days 2 pm - 5 pm each day.

Note: Users not familiar with the PDP-10 System and terminal usage must attend an Introductory Course before enrolling in other courses.

#### 7.2 General Notes regarding Courses

- 1) All courses will be conducted in the Client Room, Hawken Building.
- 2) Staff and post-graduate students are admitted free to courses. Other users are required to pay a fee of \$10.00 per half day,
- 3) Enrolments for all courses may be made by contacting

Barry Maher extension 3021

#### S Y S T E M PER FOR MAN C E REP 0 R T

For node KA10 there were 28 working days in the period 1/Apr/81 to 30/Apr/81

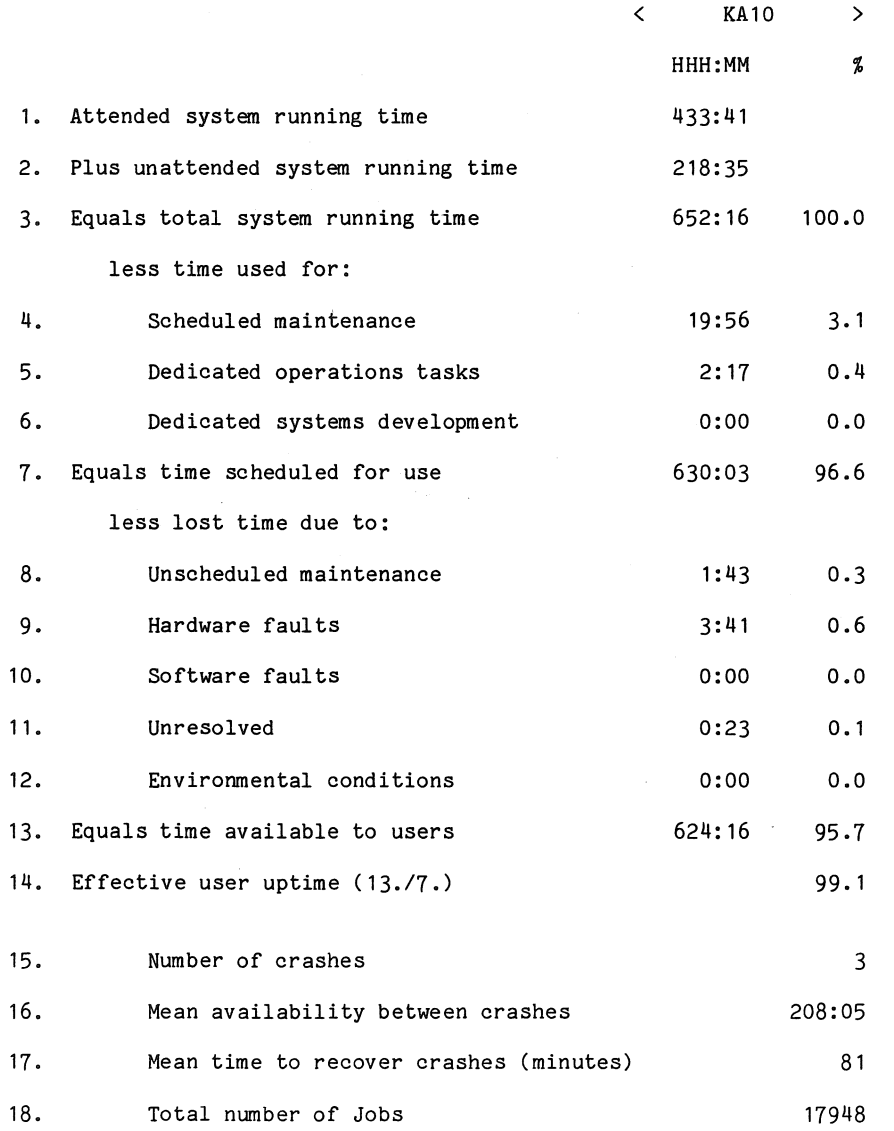

N'Z <..n I 03<br>63<br>8

#### SYSTEM PERFORMANCE REPORT

For node  $KL10$  there were 28 working days in the period  $1/Apr/81$  to 30/Apr/81

 $\sim$ 

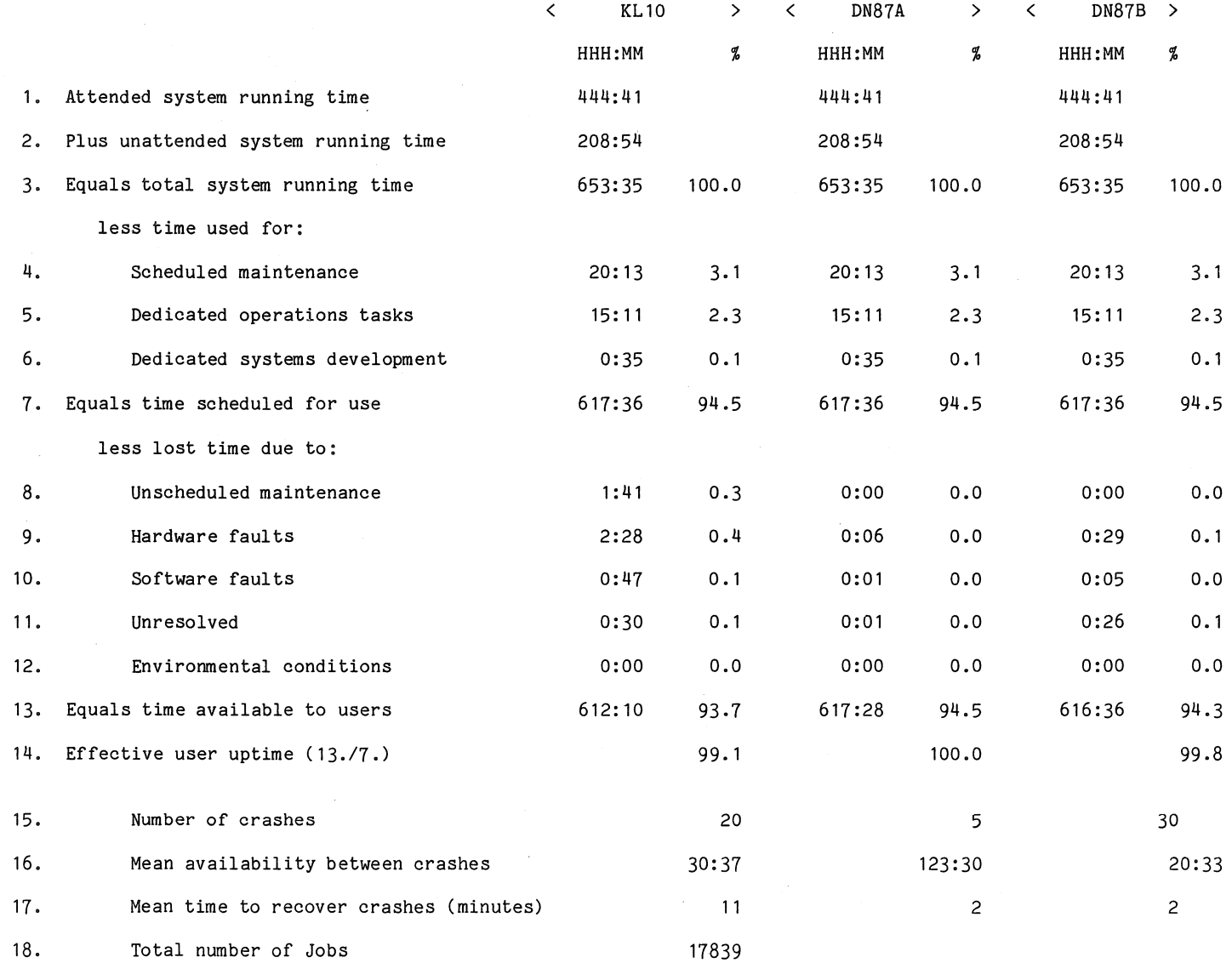

и–2к<br>25М  $^\infty$ 

 $\ddot{\phantom{1}}$ 

 $\overline{1}$ 

 $\mathbf{r}$ 

#### S Y S T E M PER FOR MAN C E REP 0 R T

For node GRIFFITH there were 27 working days in the period 1/Apr/81 to 30/Apr/81

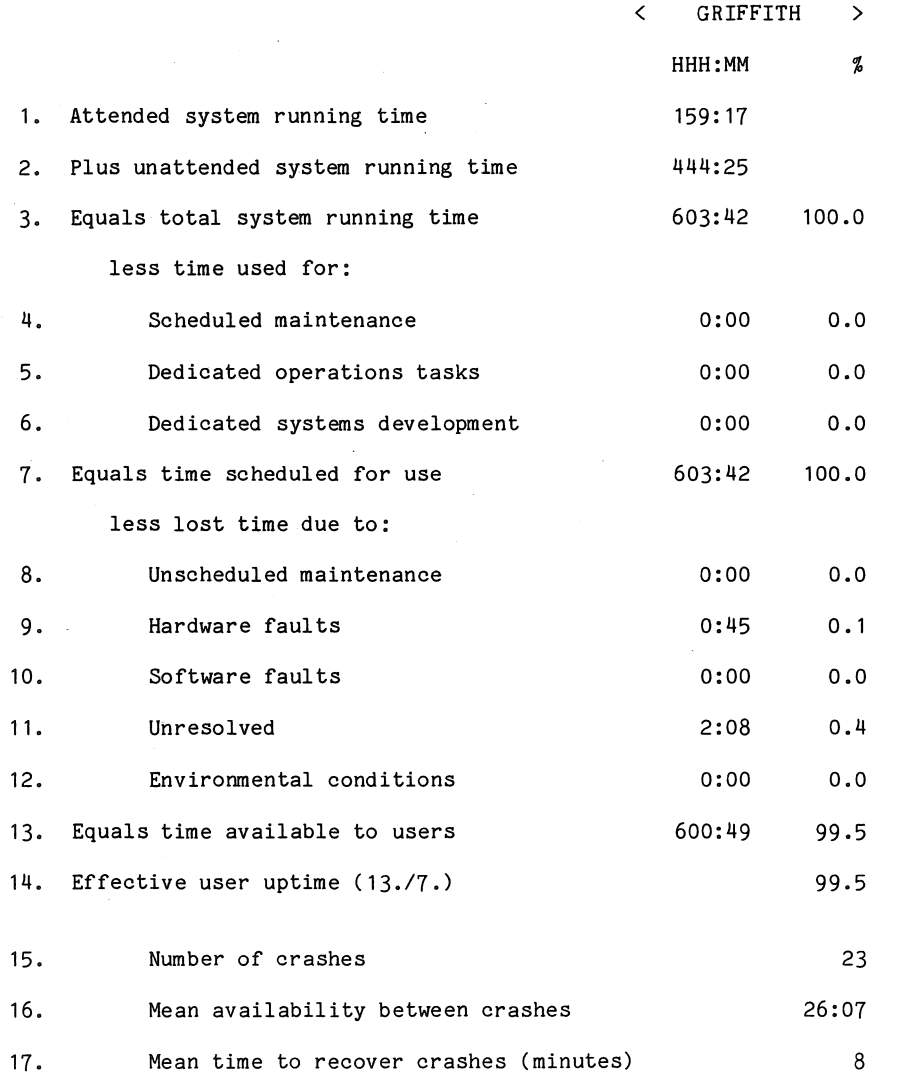

.<br>Domini

N-263<br>25MAY81

 $\overline{1}$ 

 $\cdot$ 

 $\mathbf{r}$ 

 $\overline{1}$ 

 $\mathbf{I}$ 

 $\mathbf{i}$ 

 $\ddot{\phantom{a}}$ 

#### S Y S T E M PER FOR MAN C E REP 0 R T

For node COMMERCE there were 20 working days in the period 1/Apr/81 to 30/Apr/81

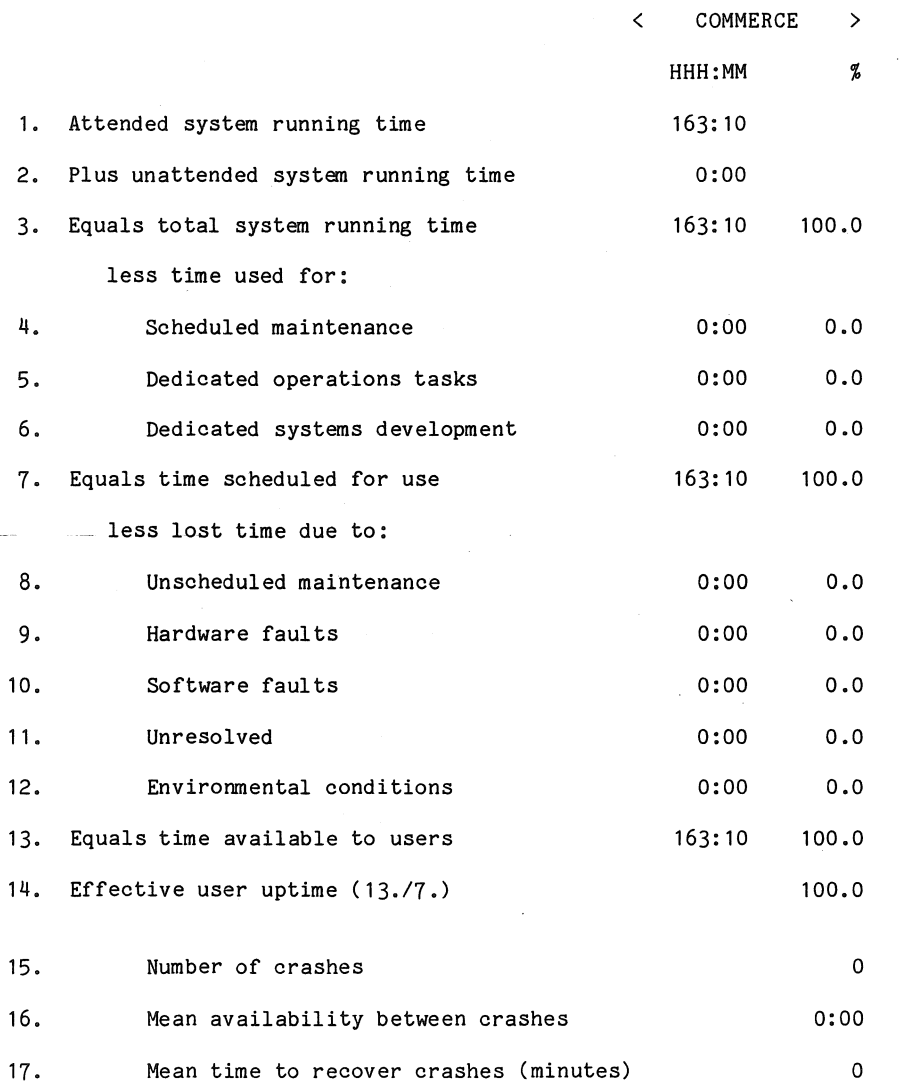

حفور ليتبيها

hlZ \Jl1 18IV<br>C91<br>C

 $\mathbf{F}$ 

 $\pm$ 

 $\mathbf{R}$ 

 $\ddot{\phantom{1}}$ 

 $\overline{\phantom{a}}$ 

 $\propto$